# **Vantage 8.1 UP5 Trial Installation Quickstart**

Thank you for your interest in Vantage—a powerful, scalable, automated digital media transcoding and processing platform. A quick, single-computer trial installation of Vantage is just a few steps away.

**Note:** This procedure applies only to single-node trial installations without Web apps. For licensed, production installations | upgrades, use the Vantage Domain Management Guide.

### **Prerequisites**

- **1.** [Request a Vantage trial license—browse to](https://dynamic.telestream.net/downloads/login.asp?prodid=vantage&message=login) telestream.net, call Telestream at (530) 470-2036, or email Telestream Sales at *info*@telestream.net.
- **2.** Verify that the Windows Server 2016 | 2019 | 2022 server on which you're installing Vantage meets the platform requirements—review [telestream.net/vantage/tech](https://telestream.net/vantage/tech-specs.htm)[specs.htm](https://telestream.net/vantage/tech-specs.htm).
- **3.** On your server, enable Desktop Experience and install .NET 3.5 SP1—it is required for some Vantage transcoders and Vantage services.
- **4.** Install all Windows OS updates—these are required for a successful Vantage installation.
- **5.** Turn off the Windows Firewall (in the Control Panel) and any virus checkers.

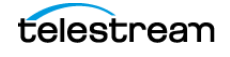

### **Installing Vantage 8.1 with UP5**

- **1.** Log into the [telestream.net Download Center](https://dynamic.telestream.net/downloads/login.asp?prodid=vantage&message=login) and navigate to the Vantage page.
- **2.** Download the Vantage-8.1\_UP5.zip file to a folder named Vantage 8.1 UP5 on your target Vantage server.
- **3.** Open the zip file and click Extract to extract the installation files.
- **4.** In the Vantage-8.1 folder, open the Vantage\_8.1.73.313474\_Setup.zip file and click Extract to extract the Vantage installer—Vantage\_8.1.73.313474\_Setup.exe—and other related files such as ComponentPacs and utilities.
- **5.** Double-click Vantage\_8.1.73.313474\_Setup.exe to launch the installer and follow the steps.
- **6.** In the installer, select Single Node Installation > Install Product(s) at the default location.

In addition to Vantage, the installer installs these components:

- **•** Apple QuickTime 7.6.9 is required and installed. Workflow Portal Preview Player works best with QuickTime 7.7.9, which should be used on client workstations.
- **•** Microsoft SQL Server 2019 Express is required and installed.
- **•** Microsoft .NET 4.8 is required and installed.
- **7.** After you have installed Vantage 8.1, in the Vantage-8.1-Update-Pack-5 folder, double-click Vantage 8.1 UP5 Setup 8.1.702.0.exe to install Update Pack 5 and follow the steps.
- **8.** When you have successfully installed the Update Pack, your Vantage domain has been successfully upgraded to Vantage 8.1 UP5.
- **9.** Restart the Vantage server to bring your Vantage up by starting all Vantage services.
- **10.** To begin using Vantage, double-click the desktop Vantage Workflow Designer shortcut to launch Vantage Workflow Designer, the primary Vantage client program.
	- **–** When asked for the domain, a new category and workflow, choose your Vantage domain server, and enter names, such as Test Category and Test Workflow.
	- **–** Add your trial license: select File > Add/Update Demo License, and browse to the license file.
	- **–** Optionally, install sample workflows—go to [telestream.net/telestream-support/](https://telestream.net/telestream-support/vantage/workflow-examples.htm) [vantage/workflow-examples.htm](https://telestream.net/telestream-support/vantage/workflow-examples.htm) and download the files. Then, in Workflow Designer, choose File > Import Workflows By Category.

Vantage is ready for you to create your first workflow and begin processing your media! For help at any time, click ? or select the Help menu.

For product demos, browse to [telestream.net/vantage/resources.htm.](https://telestream.net/vantage/resources.htm)

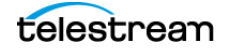

## **Troubleshooting**

If you need help installing or using Vantage, click on these links:

#### **I would like to investigate more workflow examples...**

Visit [Telestream Vantage Support](https://telestream.net/telestream-support/vantage/workflow-examples.htm) for more sample Vantage workflows.

#### **I'm having trouble with the Vantage Single-Node installation...**

You can read more in the [Vantage Domain Management and Installation Guide.](https://telestream.net/telestream-support/vantage/help.htm) Search for the topic, Installing Vantage on a Single Node.

#### **I want to install a Vantage Array...**

You can read more in the [Vantage Domain Management and Installation Guide.](https://telestream.net/telestream-support/vantage/help.htm) Search for the topic, Installing a Vantage Array.

#### **I want to install Vantage Web Applications...**

You can read more in the [Vantage Domain Management and Installation Guide.](https://telestream.net/telestream-support/vantage/help.htm) Search for the topic, Installing and Configuring Vantage Web Applications.

#### **I have questions about using Vantage Workflow Designer...**

The Vantage User's Guide leads you step-by-step through using Workflow Designer. See the [Vantage User's Guide](https://telestream.net/telestream-support/vantage/help.htm) on our Vantage Support page or directly in Workflow Designer, from the Help menu. Also, in an action inspector, click ? for man page details.

#### **I have other questions about Vantage installation or operation...**

Many questions are answered in the Vantage Online Help and FAQs on the Vantage Support Web page at [telestream.net/telestream-support/vantage/support.htm](https://telestream.net/telestream-support/vantage/support.htm) and in the Help system accessible from the Help menu or ? icon in Workflow Designer and the Vantage Management Console.

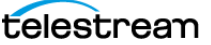